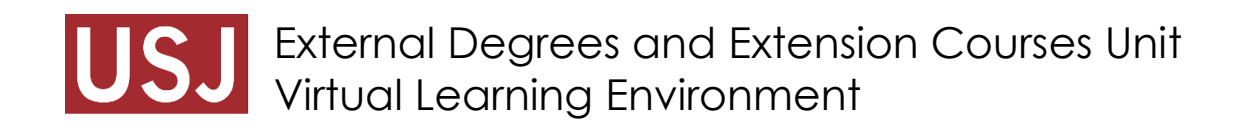

## **Install Moodle App**

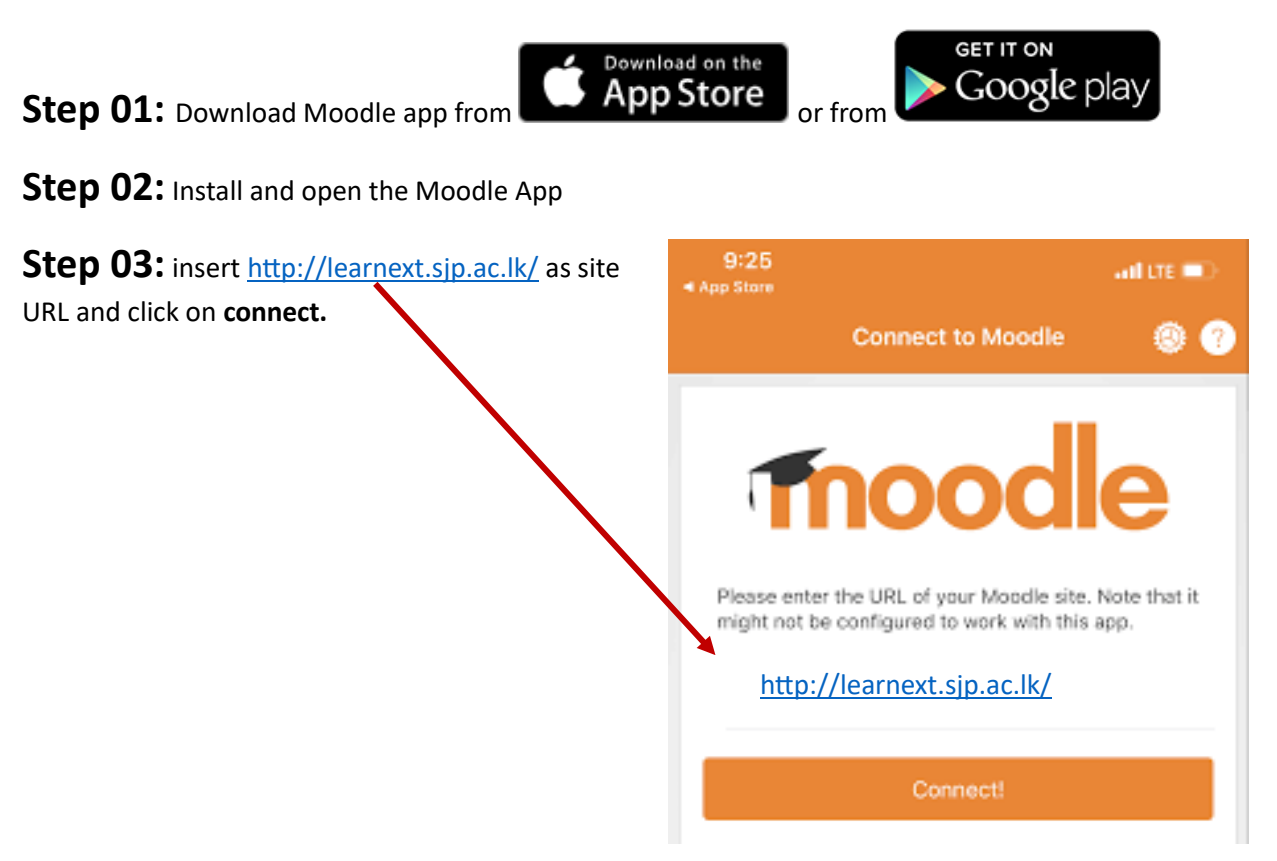

Step 04: Use your **username** and **password** and click on Login.

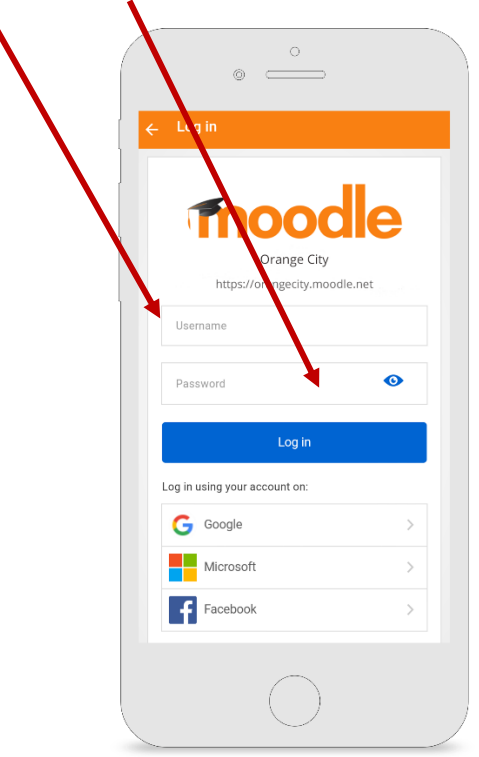